# **How to Create a New YouTube Channel**

If you want to upload videos, make comments or video playlists, you will need to create a YouTube channel. To business owners, having a Youtube channel can help brand your business and divert targeted traffic to your website. This article shows you how to create a personal YouTube channel and a brand YouTube channel.

### **What is the difference between personal and brand YouTube channel?**

**YouTube personal account is for an individual/one person**. Only one ID can administer this (from which you create the channel), new admins/moderator cannot be added. **YouTube Brand account is for Companies/Teams, several members working on one YouTube channel**. It is easy to add new member in Brand account.

## **How to create a new YouTube channel**

- **Step 1:** Go to Youtube and login to your account.
- **Step 2:** Click on your profile image in the upper-right corner of the page.
- **Step 3**: Select **Creator Studio**.

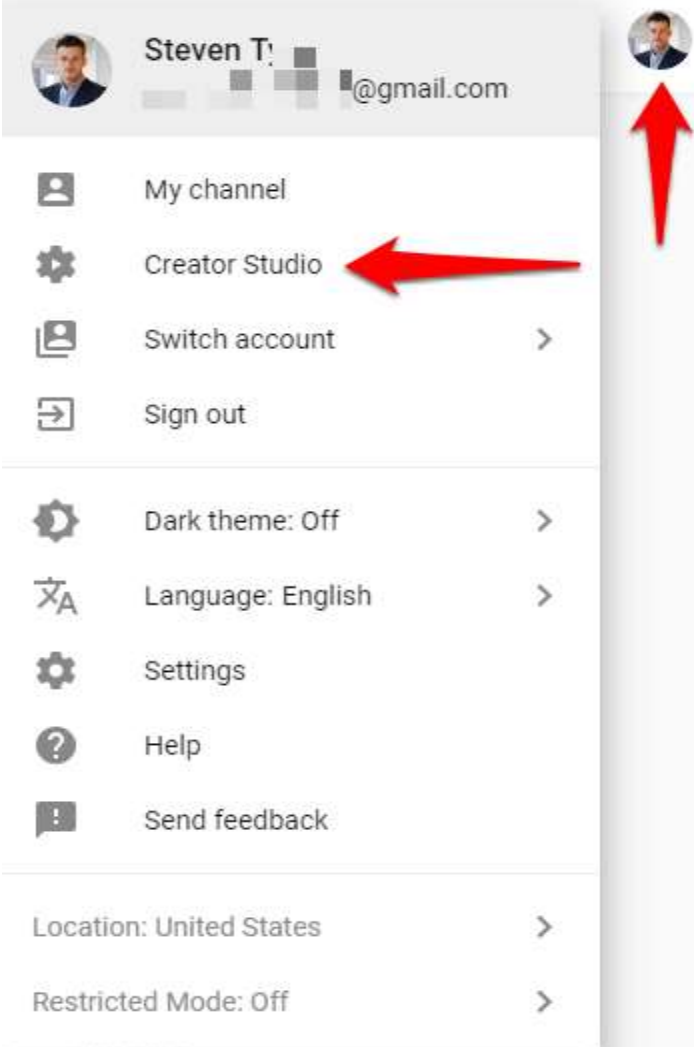

### **Step 4**: Click **Create a channel**.

**Step 5**: Choose a name for your channel, then click **Create Channel**.

**Step 6**: If you want to create a personal channel, enter your display name and click **Create Channel**.

To create a channel for a Brand Account that you already manage, click **Use a business or other**.

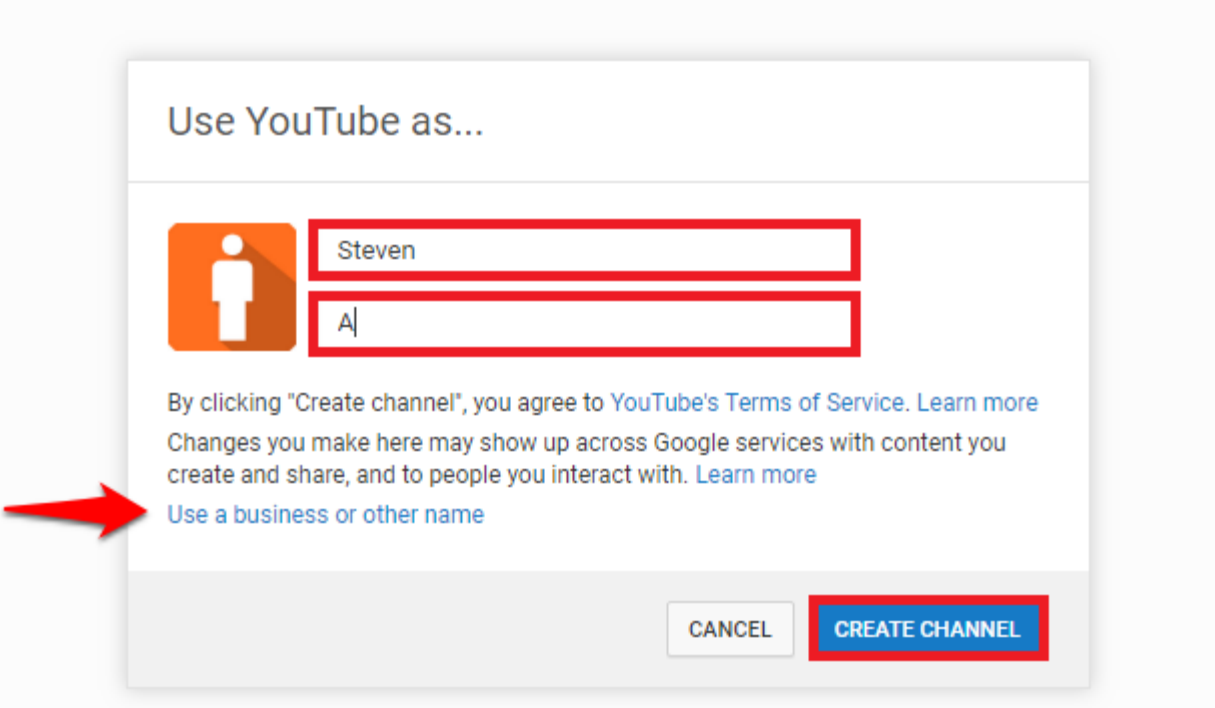

## **Step 7:**

Your channel has just been created. Enjoy making and sharing videos!

If you choose **Use a business or other name**, you will need to enter a Brand Account name and click **Create**. If this Brand Account name already has a channel, you can't create a new one.

Congratulations! You have added a channel to your account!

You can create as many channels as you wish with different usernames.